# **CASCADE MODEM**

**Version : 2.00 Release : 2/14/2007**

**Manual Revision 2.01 Release: 09/18/2012**

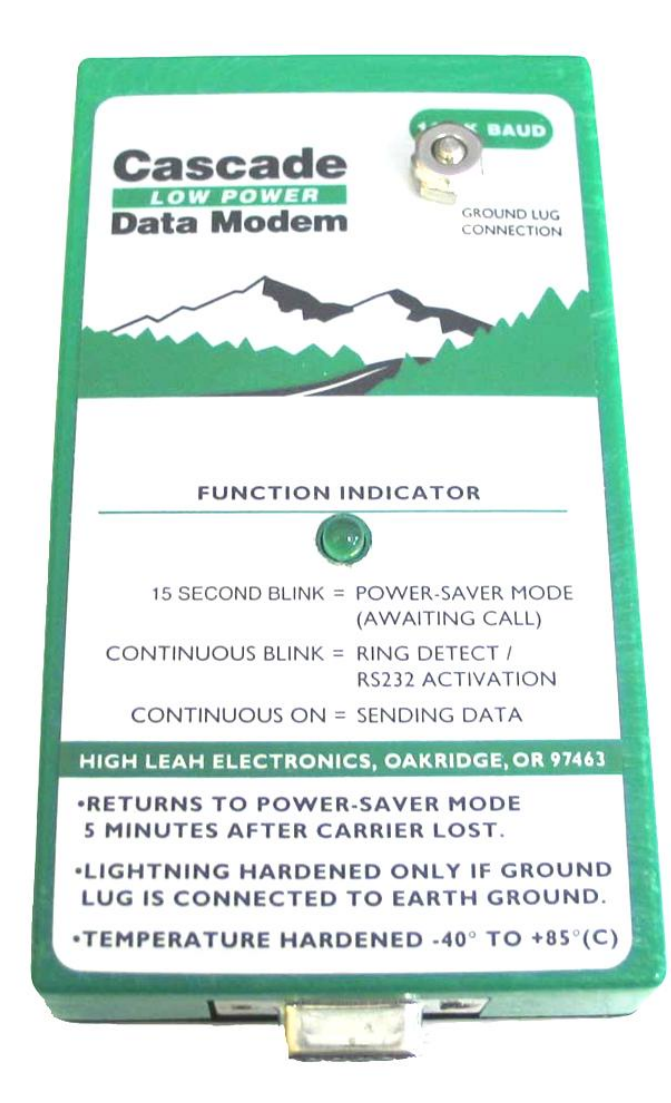

Diamond Traffic Products, Inc. P.O. Box 1455 76433 Alder Street Oakridge, OR 97463

Phone : (541)-782-3903 Fax : (541)-782-2053 Email : [sales@diamondtraffic.com](mailto:sales@diamondtraffic.com) Web : [www.diamondtraffic.com](http://www.diamondtraffic.com/)

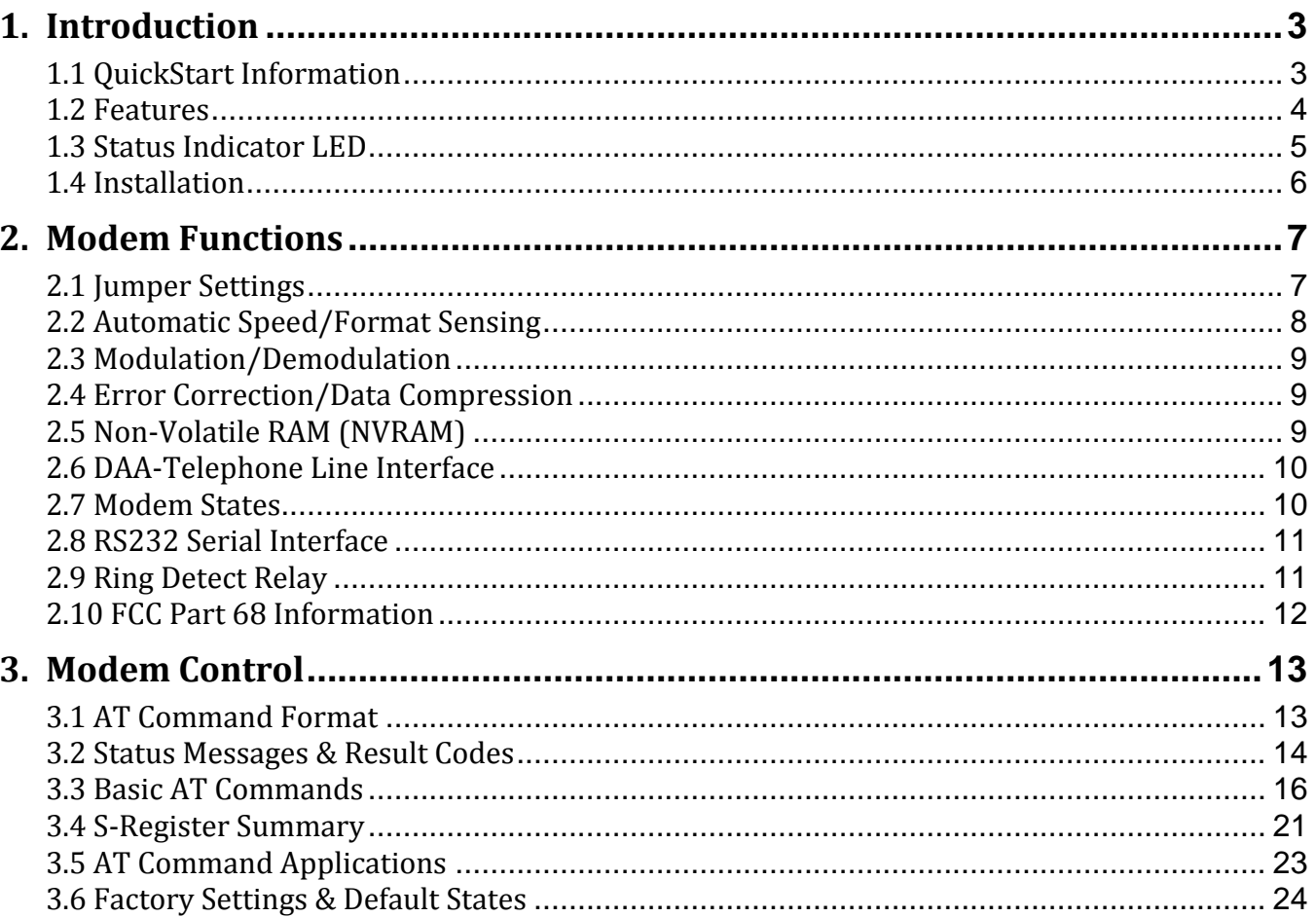

# **1. Introduction**

The Cascade Modem is a high performance ultra low power modem designed to be used in the field or office. The Cascade Modem version 2 is available in a 57.6K extended temperature model only.

Specifically designed for road side traffic monitoring equipment, the Cascade Modem contains many additional features to improve the quality and reliability of your data collection system. This includes an *extremely* low standby current consumption of less than 0.5mA, and a low operating current of less than 50mA when online. The modem will operate on input voltages as low as 5vdc and as high as 40vdc so it can be connected directly to your standard 6 or 12 volt battery or power supply.

The Cascade Modem also contains built in lightning surge suppression, and it has an optional 1 Amp contact closure during ring detect (for activation of other devices). Support for most standard modem communication protocols (Hayes AT command set) allows the Cascade Modem to be used in virtually any application.

This manual contains information provided by Xecom and reproduced with their permission.

### 1.1. **QuickStart Information**

The factory default settings of the modem are the following:

AT&FE0M1Q0V0X1\N5\Q0&C1&D2S0=2 AT\T9+GCI=B5 (COUNTRY CODE =US)

> **IMPORTANT NOTE:** The default connection speed of the serial I/O of the modem is 19200 baud. Be sure to have your serial device (counter) set to 19200 as its communication rate for the Cascade Modem. This will not affect modem to modem speed rates even if they establish a slower connection.

The modem can be connected to any serial device that is compatible with Hayes modems. Connect the modem to your device and then plug in your RJ11 phone line in. Then connect the power to turn the modem on as it will boot and then flash green to indicate that it is ready for operation.

Start out by calling the modem from your PC. If you have trouble linking to the modem remotely, try lowering the baud rate on your dialing modem connection (not the counter device). Once the connection is negotiated by the modems you have a successful connection and an operating modem. After the connection is established make sure you can use the Centurion software or communications software to connect to your counter or serial device.

## 1.2. **Features**

The Cascade Modem contains the following features and functions.

#### *(57.6K)* Available in 57,600 Baud Extended Temperature Ultra Low Power

Features, Functions, & Specifications:

- $\bullet$ Ultra low power consumption, less than 50 microamperes in standby mode and only 50 milliamps in full operation.
- $\bullet$ Can be powered from 5.0 Volts to 40.0 Volts DC. Power can be connected to Power Input Jack.
- Leaves standby (low power) mode on any RD or Ring Activity. Fully operational in less than 3 seconds.  $\bullet$
- Operation range from -40 to +85C.  $\bullet$
- Humidity: 95% non-condensing.  $\bullet$
- Supports communications with following protocols:  $\bullet$ *V.90, V.34, V.32, V.22, Bell 212, Bell 103, V.21, V.23*
- FCC Part 68 Approved  $\bullet$
- Worldwide telephone network compliance.  $\bullet$
- UL60950 Recognition.  $\bullet$
- The modem is resistant to lightning and other EMI/ESD related problems. 1000VAC and 1500V peak surge  $\bullet$ isolation is built in along with a high quality surge suppressor with external ground lug connection.
- Tri Color status indicator LED.  $\bullet$
- $\bullet$ Onboard Speaker
- Non-volatile RAM for parameter storage and configuration.  $\bullet$
- AT Command Structure (with extensions).  $\bullet$
- FAX Mode Support (CCITTV.29, V.27, & V.21). Supports Fax Class 1, Group 3.  $\bullet$
- Error correction modes: V.42 LAPM, MNP 2-4.  $\bullet$
- Data compression modes: V.42bis and MNP 5.  $\bullet$
- $\bullet$ Automated baud rate adaptability utilizing speed sensing, flow control, and data buffers.

## 1.3. **Status Indicator LED**

The single tri color LED (Light Emitting Diode) on the modem indicates the modems current status. The following chart can be used to determine the modem status from the LED blinking pattern:

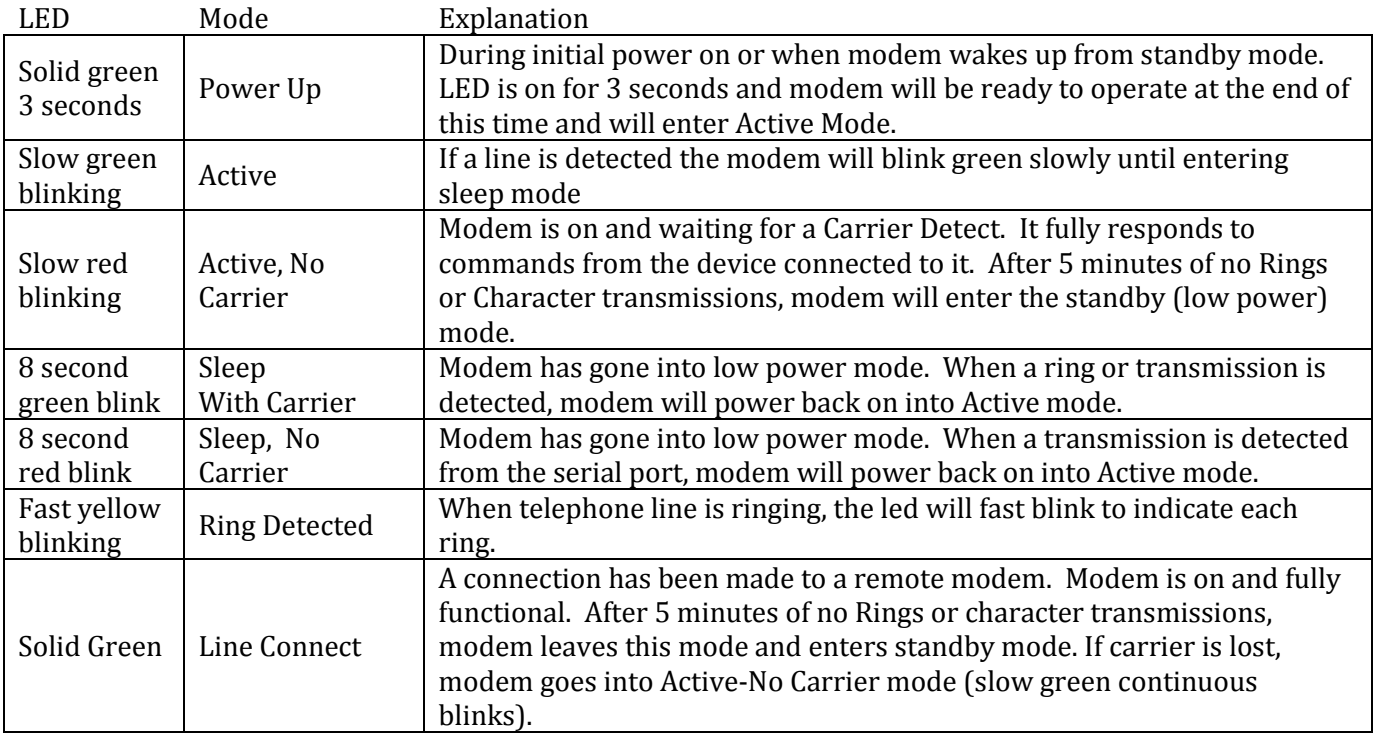

Other Non-Standard or Error Modes:

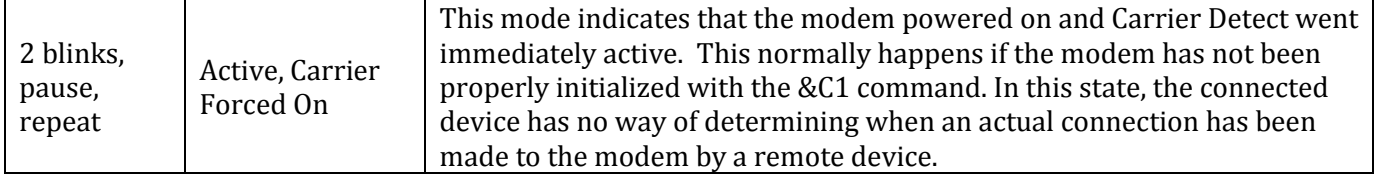

## 1.4. **Installation**

The Cascade Modem is easy to install. Simply connect the telephone line, serial cable (at 19200buad), and power connector and the modem is ready to use. It is highly recommended that you connect the surge suppressor lug directly to your ground rod (earth ground) using a minimum of 18 gage wire.

When the power is connected the status LED will light for about 3 seconds and then start blinking steadily. If no calls are made to the modem or if no device (such as a traffic counter) communicates to the modem, then it will enter standby mode in about 5 minutes where the LED will flash briefly every 15 seconds.

#### Power Options:

The modem can always be powered through the power input jack on the side of the case. A DC voltage from 5 to 40 volts is allowed. In addition, there is a set of jumpers on the board which allow power to be fed into the modem from either the Ring Pin of the DB9 (pin 9) or through the Shield wire of the serial cable.

Newer Diamond Traffic Products traffic counters support feeding power out to the modem through the standard serial cable on pin #9 (Ring). Newer DTP counters do not need the Ring signal, so this extra pin is used to provide a convenient way to power the modem. Contact Diamond Traffic for more information on this option.

See section 2.1, Jumper Settings, for more information on selecting the power input source as well as other options.

# **2. Modem Functions**

The following sections describe various modem functions and operations. NOTE: The letters DTE refer to the connection from the modem to the traffic counter or other device connected to the modems RS232 Serial Port (DB9). DTE stands for Data Terminal Equipment.

## 2.1. **Jumper Settings**

The modem has a block of 4 jumpers which allow customer specific configuration of several modem options. Refer to the chart below for specific information.

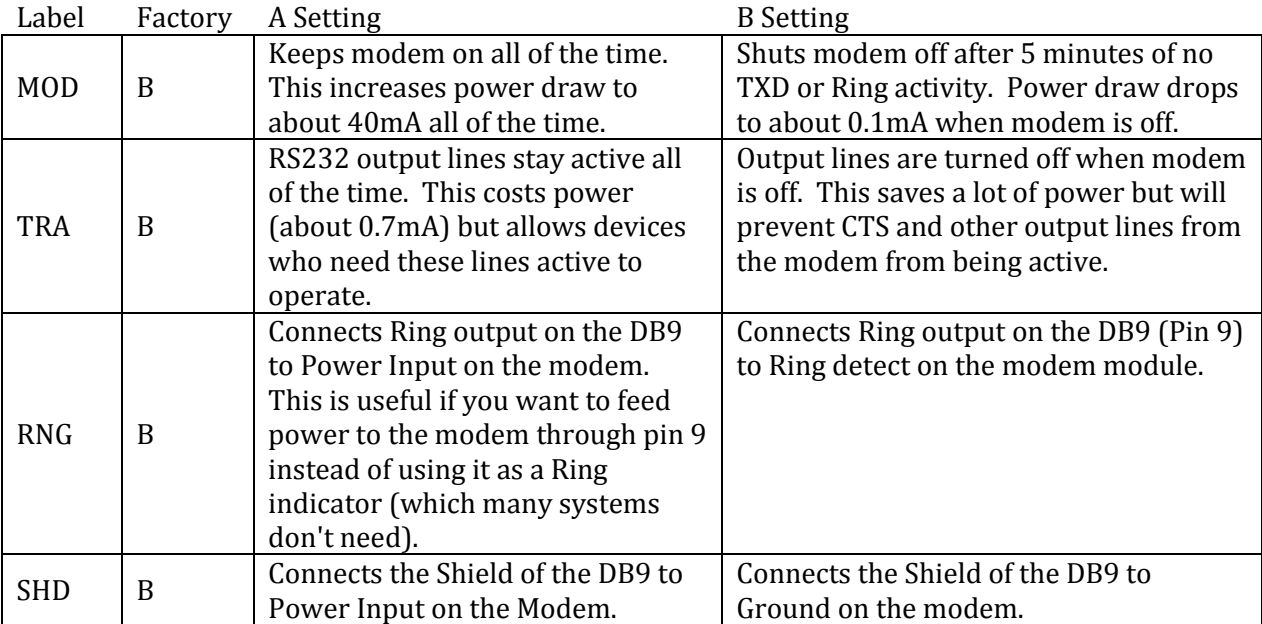

## 2.2. **Automatic Speed/Format Sensing**

The modem can automatically determine the speed and format of the data sent from the DTE. The modem can sense speeds of: (57.6k) 300, 600, 1200, 2400, 4800, 7200, 9600, 12.0k, 14.4k, 19.2k, 1038.4k, 1157.6k, 12115.2k, 13230.4k, 14245.76k, and 15307.2k

The modem can sense the following data formats:

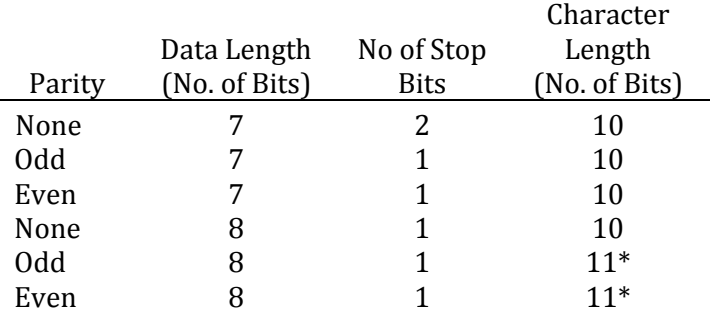

\* 11 bit characters are sensed, but the parity bits are stripped off during data transmission in Normal and Error Correction modes.

The modem can sense data with mark or space parity and configures itself as follows:

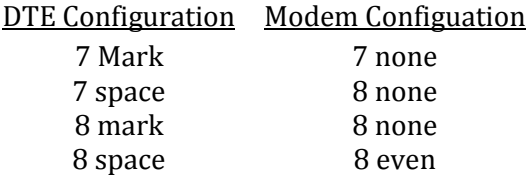

The modem operates in asynchronous mode and supports a 5V, RS232 - like interface - V.24 (EIA-232-D).

The resident Modulator/Demodulator supports line equalization and forward error correction required at higher speed data rates.

The Cascade Modem is trained to a selected speed with an AT [CR] training sequence. Thus, DTE, to modem interface speed, is locked in regardless of the connecting speed of a remote modem, (with minor restrictions, see the AT+MS command).

This allows for selection of a modulation speed which the modem will support. The DTE modem interface speed should be set to the highest modulation speed to avoid the use of flow control. Flow control facilitates communication with higher speed modems by the DTE so that the data is not lost.

## 2.3. **Modulation/Demodulation**

The modem Modulation/Demodulation uses an industry standard modem chip set which has been adapted for use with Cascade Modem. The Modulation/ Demodulation supports the following industry modem standards:

V21 - V.21 (300 bps) V22 - V.22 (1200 bps) V.22B - V.22bis (1200 or 2400 bps) V32 - V.32 (4800 or 9600 bps) V32B - V.32bis (4800 to 14,400 bps) V34 -V.34 (16,800 to 33,600 bps) V90 - V.90 (to 56,000 bps)

## 2.4. **Error Correction/Data Compression**

The modem supports the following error correcting protocols:

- V.42 LAPM
- $-MNP 2-5$

The modem supports the following data compression protocols:

- $\bullet$  V.42bis
- $-MNP5$

This allows data transmissions from the DTE at up to 115.2K. These DTE speeds are supported by the modem serial interface with auto baud capability. Note the maximum speed is limited by the maximum speed available from the DTE, up to 115.2kbps.

## 2.5. **Non-Volatile RAM (NVRAM)**

The modem stores the default settings in NVRAM to protect against failure on power loss or surges. The Cascade modem can store a default setup (done at the factory) to load when first powered. This factory default can be changed by the user with the following procedure. We do not recommend changing the default setup as it cannot be recovered.

The XE5690SM allows a default command string to be automatically loaded into the modem on power-up or modem reset. A series of commands loads the default command string in Hex form into the modem's EEPROM. The EEPROM has 256 bytes available for command storage.

The sequence to load the default commands into EEPROM must begin with the Boot command and ends with a double carriage return. All commands are loaded into the EEPROM in Hex form beginning with address M0000. Up to 8 addresses may be loaded with each command in the sequence.

The following example uses a typical configuration for an embedded application. ATE0 disables command echo; ATQ1 disabled modem responses, and ATS0=1 sets the modem to automatically answer on the first ring. This sequence is loaded into the modem EEPROM with the Boot command using the command sequence below. This places the modem into the desired configuration each time power is applied or the modem is reset

Boot Command Sequence

| Command                          | Description                                                                                      |
|----------------------------------|--------------------------------------------------------------------------------------------------|
| AT:M0000,42,4F,4F,54,0D,41,54,45 | Load characters "B,O,O,T, <cr>,A,T,E" in EEPROM beginning at<br/>address M0000</cr>              |
| AT:M0008,30,0D,41,54,51,31,0D,41 | Load characters "0, <cr>,A,T,Q,1,<cr>,A" in EEPROM beginning at<br/>address M0008</cr></cr>      |
| AT:M0010,54,53,30,3D,31,0D,0D,0D | Load characters "T, S, 0, =, 1, < CR >, < CR >, < CR > " in EEPROM beginning at<br>address M0010 |

## 2.6. **DAA-Telephone Line Interface**

High performance modems are extremely sensitive to the DAA (Data Access Arrangement) performance. The difference between a good modem and a fair one is in the DAA performance.

The Cascade Modem includes a specially designed low distortion DAA to achieve optimal performance over all telephone line conditions, achieving the most reliable and best performance telephone connections.

The Cascade Modem is designed to meet North American telephone standards as set by FCC Part 68 and DOC. The telephone line interface is designed to meet 1000 VAC and 1500 volt peak surge isolation, among other parameters. As such it will meet U.S. and Canadian requirements and other international requirements that specify that level of isolation.

The Cascade Modem connection to the telephone network is through a RJ11 jack using the standard Tip and Ring. These two telephone line connections must be routed to an external network for improved field reliability in hostile environments, for Canadian approval, for UL compliance, and also optionally for FCC Part 15 compliance if required.

## 2.7. **Modem States**

The modem can be in either a command mode or a data mode. When the modem is idle, it is in the command state. When a data call is in progress it is in the data mode state. The modem does not recognize commands when in the data mode.

To recognize commands the computer must send an "escape sequence" to the modem that forces it out of the data mode and into the command mode. The escape sequence consists of a "guard time" (a period where no characters are sent to the modem), followed by 3 escape characters, followed by a "guard time" again.

At power up the guard time is set to 1 second minimum and the escape character is set as "+". These two parameters can be modified via registers S2 and S12. The modem will stay off-hook with its carrier on after the escape sequence is received. It returns an OK status message when it is ready to accept commands. You may reenter the data mode by issuing the ONLINE command ATO[CR].

## 2.8. **RS232 Serial Interface**

The modem uses a standard DB9 style RS232 interface connector. This supports a full RS-232C/V.24 serial interface.

The modem is controlled by sending it serial commands over the TXD (transmit) and can be monitored by serial status messages returned on RXD (receive).

RS232 DB9 Pinout:

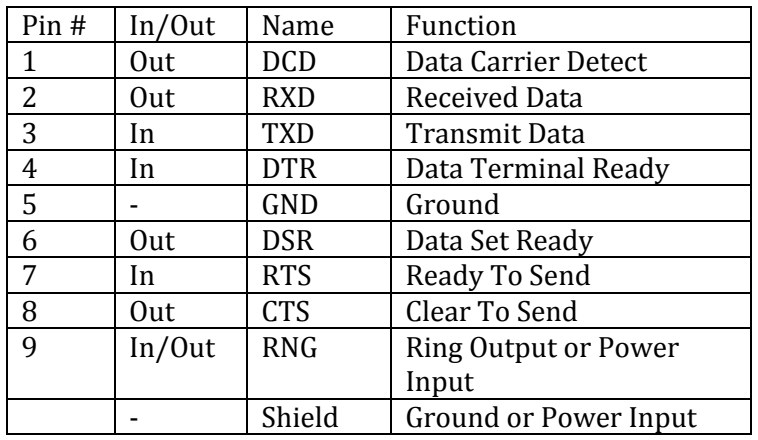

## 2.9. **Ring Detect Relay**

The Cascade Modem can be purchased with an optional 1 Amp Relay Contact Closure. This circuit activates for approx. 2 seconds each time the phone rings, and provides a way for the user to connect other devices or systems to the modem which need a signal indicating a Ring. The most common usage of this feature is to perform an automatic power on of Peek 241 counters.

Connector

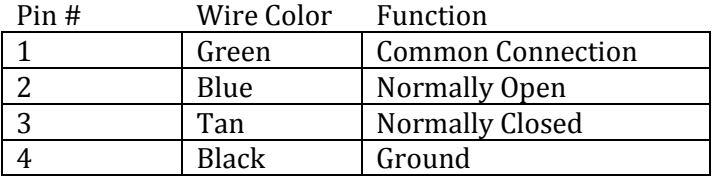

NOTE: Unless absolutely necessary, do not connect the Ground pin to anything. It is preferable to keep the ground isolated in this case.

## 2.10. **FCC Part 68 Information**

The part 68 rules require the following or the equivalent information be provided to the end user of equipment containing a pre-approved modem module.

#### **Type of Service**

The Cascade Modem is designed to be used on standard device telephone lines connects to the telephone line by means of a standard jack called the USOC RI-11C (or USOC FI45S). Connection to telephone company provided coin service (central office implemented systems) is prohibited. Connection to party lines service subject to state tariffs.

#### **Telephone Company Procedures**

The goal of the telephone company is to provide you with the best service it can. In order to do this, it may occasionally be necessary for them to make changes in their equipment, operations or procedures. These changes might affect your service or the operation of your equipment, the telephone company will give you notice, in writing, to allow you to make any changes necessary to maintain uninterrupted service. In certain circumstances, it may be necessary for the telephone company to request information from you concerning the equipment which you have connected to your telephone line. Upon request of the telephone company, provide the FCC registration number and the ringer equivalence number (REN); both of these items are listed on the equipment label. The sum of all of the RENs on your telephone lines should be less than five in order to assure proper service from the telephone company. In some cases, a sum of five may not be usable on a given line.

#### **If Problems Arise**

If any of your telephone equipment is not operating properly, you should immediately remove it from your telephone line, as it may cause harm to the telephone network. If the telephone company notes a problem, they may temporarily discontinue service. When practical, they will notify you in advance of this disconnection. If advance notice is not feasible, you will be notified as soon as possible. When you are notified, you will be given the opportunity to correct the problem and informed of your right to file a complaint with the FCC. Contact your telephone company if you have any questions about your phone line. In the event repairs are ever needed on the Cascade Modem they should be performed by Diamond Traffic Products or an authorized representative.

> For information contact: Diamond Traffic Products P.O. Box 1455 76433 Alder Street Oakridge, OR 97463 (541) 782-3903 [sales@diamondtraffic.com](mailto:sales@diamondtraffic.com)

# **3. Modem Control**

## 3.1. **AT Command Format**

The Cascade Modem may be controlled by sending serial ASCII command sequences. After execution of the command, the modem returns a status message to indicate command is executed.

#### Training the Modem

The modem must be trained to match the DTE speed and parity so that it is able to recognize serial asynchronous commands sent to it. The modem is trained by sending it the following three character sequence.

#### AT[CR]

Where: A and T is upper case, [CR] represents carriage return. The modem will respond with one of the following status messages, depending on whether it is optioned for abbreviated or English status messages:

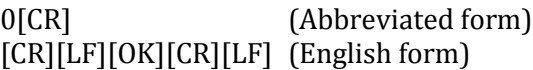

Where: [CR] represents carriage return (ASCII 13), [LF] represents line feed (ASCII 10). The modem may be retrained any time while it is idle.

Another attention sequence "A/" is much like the "AT" sequence except it repeats the previously entered command specified with an "AT" prefix. When given, it must also be in upper case ASCII. No carriage return is needed.

The modem will come up in its default state - 19200 baud on power up, or when reset is initiated by the command (ATZ). If desired, any speed, error correction, or data compression can be locked in, using the AT\Nn and/or AT+Ms command.

#### THE COMMAND FORMAT

Typical commands consist of three elements, the attention sequence, the commands themselves, and a terminating carriage return.

#### AT[commands][CR]

When entering commands to the modem, the backspace character - control-H (ASCII 8) - can be used to edit mistakes. "AT" and "A/" may not be edited however.

Multiple commands may be placed in the command line. A command line may be as long as 37 characters, excluding AT. The command below instructs the modem to configure itself to not echo characters in the command mode (E0) and then go to answer mode. Note the lack of punctuation between string commands, and spaces are ignored.

#### ATE0A[CR]

The modem supports the AT Command set with extensions and can operate with industry standard communication software. The commands are compatible with TR302.2/88-08006.

## 3.2. **Status Messages & Result Codes**

The modem responds with a status message after each command is executed and result codes after a modem connection is made or attempted. The status messages may either be up to two digits (terse), followed by a carriage return or may be a carriage return and line feed with a message in English (verbose) followed by a carriage return and line feed. Short form and long form respectively

All AT commands, other than dialing commands, will be responded to with either an OK (0) if the command is valid or accepted; or with an error (4) if the command is not recognized. All other messages fall in the category of call progress status or result codes. Such as: Ring (2) - while the remote modem is being called, each ring will be signaled to the DTE. No answer (8) will indicate a failed connection attempt. When the modem connects, result codes will be signaled to the DTE.

Result codes from 1 - 102 are shown below.

The (default) connect messages 10 – 24 and 52-69 indicate a connection at a given DTE speed, not Carrier (Line) speed. Certain subsets of status and result codes can be specified by the ATXn command. The basic status code subsets are enabled with the Xn command. Where n=0,1,2,3,4, 5(all) the status codes can be in message form or result code form. See the detailed description of the ATXn command for result code options.

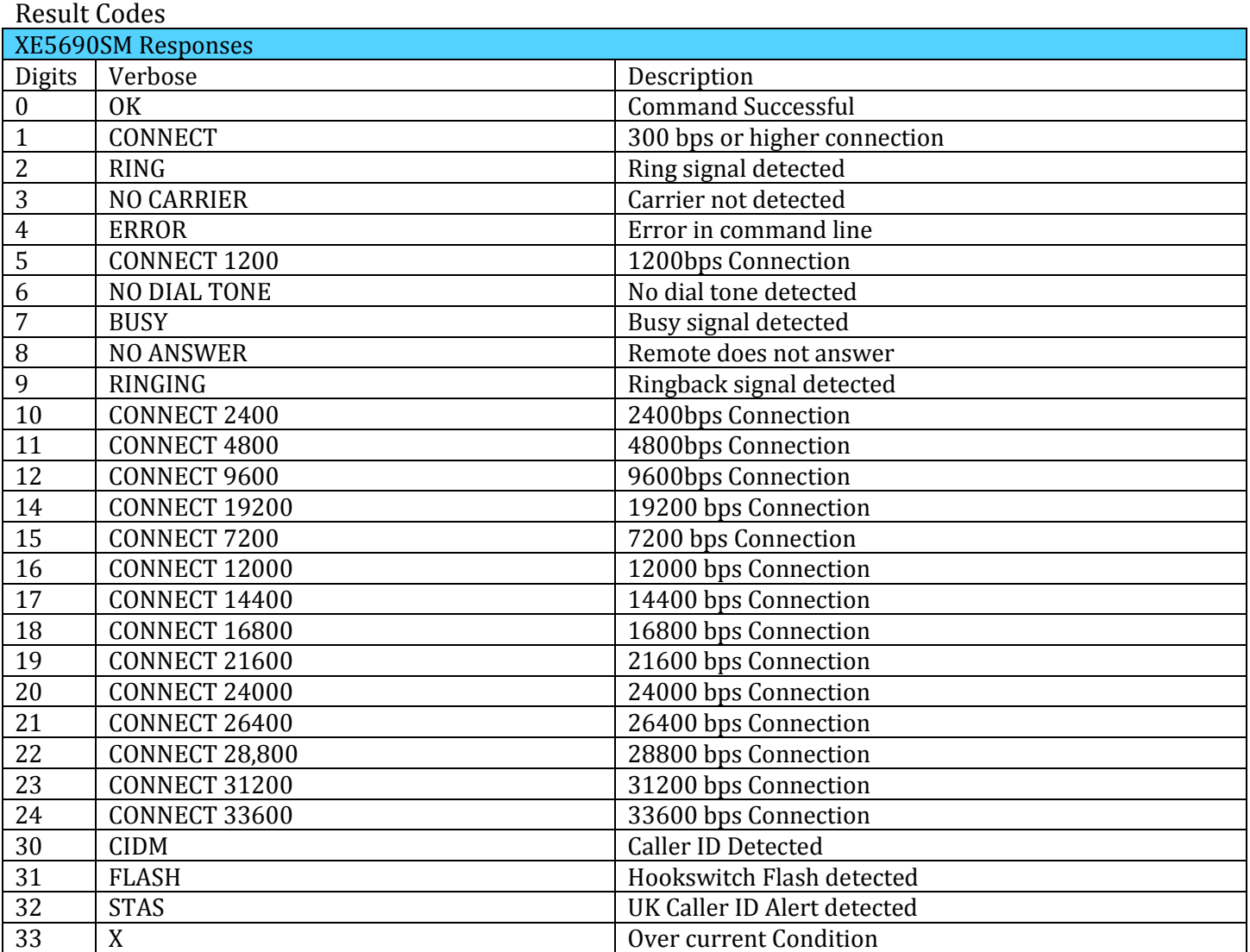

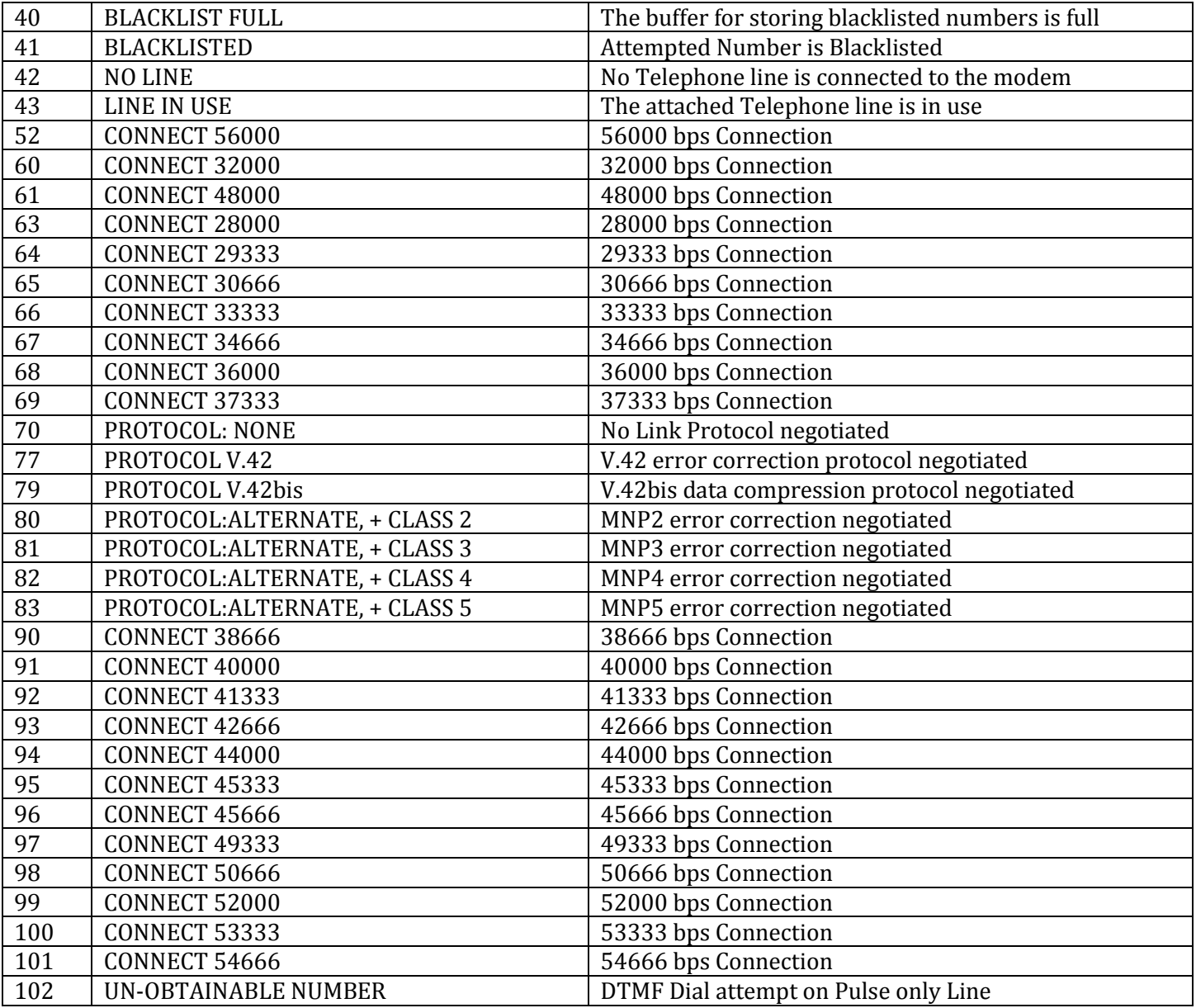

## 3.3. **Basic AT Commands**

The XE5690SM uses "AT" commands for configuration and control. This section describes the AT command format and lists the commands, registers and result codes.

**Command Mode**: The XE5690SM enters command mode on power-up, reset, a lost connection, or receipt of the escape code. In command mode the modem accepts commands from the host on transmit data. Appropriate result codes are returned on received data.

#### **Command Line Format**

AT commands follow a strict format. Each command line, except A/, begins with the prefix AT. The "A" and "T" may be both uppercase or both lowercase but cannot be of different cases. The modem determines data rate of the host equipment by measuring the width of the incoming bits of the "A" and "T".

Multiple commands may be combined into a single command line of up to 48 characters. Commands are executed in the sequence they appear upon receipt of a carriage return. Spaces inserted into the command line are not placed in the buffer.

The command line can be edited with a backspace before it is executed. The backspace erases the previous character in the command line. Register 'S5' allows the user to select a character other than backspace to edit the command line.

If the command buffer overflows, the modem issues an "ERROR" result code, and the command line is not executed. Register 'S3' allows the user to select a character other than a carriage return to terminate the command line.

**Re-Execute Last Command** – The A/ command causes the modem to re-execute the last command line. This is the only command which does not require the "AT" prefix.

**Omitted Parameters** – Most commands include a parameter which determines how the functions will be set. When the command parameter is omitted from the command string, it is assumed to be a '0'.

**Escape Characters** – A 3 character escape sequence may be entered to switch the modem into command mode while on line. The escape character, set by Register 'S2', must be entered 3 times in succession to execute the escape. An 'AT' command must then be entered within the period defined by S12 to enter command mode. The default escape sequence is '+++'.

**Result Codes** – The modem issues a result code after each action. Result codes may be sent as full words, one, two or three digit numeric codes, or may be disabled all together. Each result code ends with a carriage return when numeric result codes are chosen. When full word result codes are chosen, a Line Feed and Carriage Return precede and follow each result code.

#### XE5690SM Responses

The XE5690SM allows a default command string to be automatically loaded into the modem on power-up or modem reset. A series of commands loads the default command string in HEX form into the Modem's EEPROM. The EEPROM has 256 bytes available for command storage.

The sequence to load the default commands into EEPROM must begin with the Boot command and ends with a double carriage return. All commands are loaded into the EEPROM in Hex form beginning with address M0000. Up to 8 addresses may be loaded with each command in the sequence.

The following example uses a typical configuration for an embedded application. ATE0 disables command echo; ATQ1 disables modem responses. And ATS0=1 sets the modem to automatically answer on the first ring. This sequence is loaded into the modem EEPROM with the Boot command using the command sequence below. This places the modem into the desired configuration each time power is applied or the modem is reset.

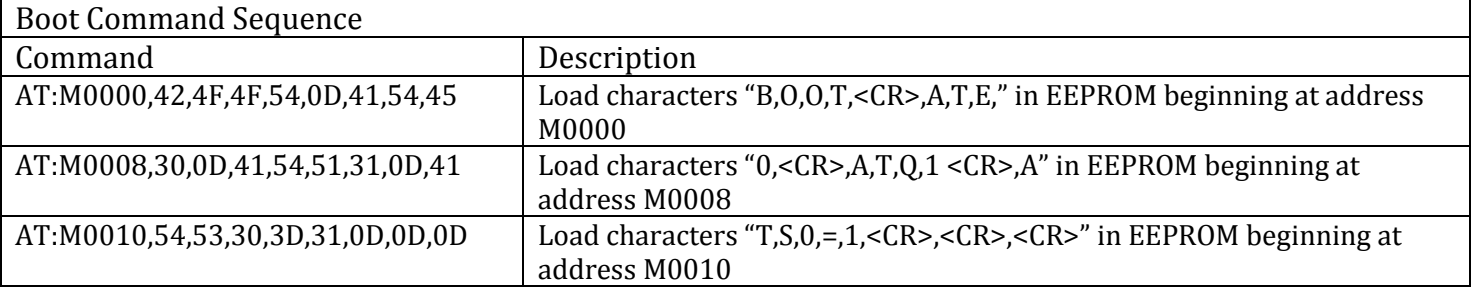

#### XE5690SM AT Commands

#### An asterisk (\*) indicates the Factory default

#### **A – Answer command**

#### **D – Dial Command**

- $0-9$ , A-D, #,  $* =$  Dialing Digits
- $P =$ Pulse dial
- T = Tone dial
- $W = Wait$  for dial tone
- , = Pause for the duration of S8
- ! = Switch hook flash
- ; = Return to the command state

#### **En – Command Echo**

- n=0 Do not echo commands
- n=1 Enable command echo \*

#### **Hn – Switch Hook Control**

- n=0 Switch hook relay opens
- n=1 Switch hook relay closes

#### **In – Modem Identification**

#### **Mn – Speaker Activity**

- n=0 Speaker off
- n=1 Speaker until carrier received
- n=2 Speaker remains on
- n=3 speaker on after dialing until DCD active

#### **On – Online**

- n=0 Return On Line with no retrain\*
- n=1 Initiate retrain while returning On line
- n=2 Initiate rate renegotiation while returning On line

#### **Qn – Responses**

- n=0 Send Responses \*
- n=1 No Responses

#### **Sr? – Interrogate Register**

#### **Sr=n – Set Register Value**

#### **S\$ - List values of all S-Registers**

- **Vn** Result Codes
	- n=0 Numeric Result Codes
	- n=1 English Word Result Codes
- **Xn** Result Code Set
	- n=0 Responses 0-4
	- n=1 Responses 0-5 & 10
	- n=2 Responses 0-6 & 10
	- n=3 Responses 0-5, 7 & 10
	- n=4 Responses 0-8 & 10
	- n=5 All Responses
- **Z** Reset

#### **&Gn** – Maximum Data Rate Selection

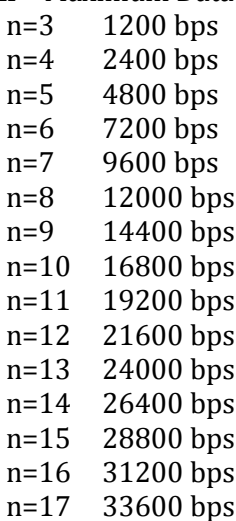

#### **&Hn** – Protocol Selection

- n=0 V.90 with auto fallback to 300 bps \*
- n=1 V.90 with fallback to 28,800 bps
- n=2 V.34 with automatic fallback to 300 bps
- n=3 V.34 only (33,600 bps to 2400 bps)
- n=4 V.32bis w/Automatic fallback to 300 bps
- n=5 V.32bis only (14,400 to 4800) bps
- n=6 V.22bis (2400 or 1200 bps)
- n=7 V.22 (1200 bps)
- n=8 Bell 212 (300 bps)
- n=9 Bell 103 ( 300 bps)
- n=10 V.21 (300 bps)
- n=11 V.23 (1200/75 bps)
- **&S** Display current AT& settings.
- **&Tn** Modem Test Modes
	- n=0 Cancel Test Mode
	- n=3 Initiate Analog Loopback
- **&Z** Sleep Mode; wake on Incoming Ring
- **%B** Report Blacklisted Numbers
- **%C** V.42bis Data Compression
	- N=0 Data Compression Disabled \*
	- N=1 Bidirectional Data Compression Enabled
	- N=2 Data Compression Transmit Only
	- N=3 Data Compression Receive Only
- **%On** Answer Mode
	- n=1 Answer in Answer Mode\*
	- n=2 Answer in Originate Mode
- **%Vn** Shared Line Use
	- n=0 No auto detection of local line status\* n=2 Check line voltage before going off-hook. "NO LINE" response if line is unavailable and "LINE IN USE" if line is off hook.
- **%\$** Display current AT% settings.
- **\Bn** Character Length
	- n=0 6N1; 6 data bits, no parity, 1 stop bit
	- n=1 7N1; 7 data bits, no parity, 1 stop bit
	- n=2 7P1; 7 data bits, 1 stop bit, parity set by "AT\P" command
	- n=3 8N1; 8 data bits, no parity, 1 stop bit, \*
	- n=5 8N1; 8 data bits, 1 stop bit, parity set by "AT\P" command
	- n=6 8X1; 8 data bits, 1 stop bit, 1 escape bit enabling 9th bit escape mode.
- **\Nn** Error Control Mode
	- n=1 Normal Mode
	- n=2 MNP Required
	- n=3 V.42 auto reliable mode \*
	- n=4 LAPM required for connection
	- n=5 V.42 or MNP required
- **\Pn** Parity Setting
	- n=0 Even Parity selected\*
	- n=1 Space Parity selected
	- n=2 Odd Parity selected
	- n=3 mark Parity selected

#### **\Qn** – Modem to DTE Flow Control

- n=0 No Flow Control
- n=2 CTS Flow Control only \*
- n=3 RTS/CTS Flow Control
- n=4 XON/XOFF Flow Control

#### **\Tn** – DTE Rate

- n=0 300 bps N=1 600 bps N=2 1200 bps N=3 2400 bps N=4 4800 bps N=5 7200 bps N=6 9600 bps N=7 12.0 kbps N=8 14.4 kbps N=9 19.2 kbps N=10 38.4 kbps N=11 57.6 kbps N=12 115.2 kbps
- N=13 230.4 kbps
- N=14 245.76 kbps
- N=15 307.2 kbps
- N=16 Autobaud on AT command\*
- **\Vn** Connect Response

n=0 Issue Connect and Protocol Responses \* n=2 Issue Connect Response only n=4 Issue Connect and Protocol Responses with both transmit and receive data rates.

**:I** – Read Interrupts Reports the lower 8 bits of User Register U70. Reading the Interrupts clears them and resets

the /INT pin.

- **:M####** Load Boot Command to EEPROM beginning at address ####
- **:R** Read all User Registers
- **:Rnn** Read user Register nn

**:Unn,xxxx** – Write hex value xxxx to User Register nn. To write to multiple User Registers in one command line, address the first register in the sequence. Subsequent values will be loaded into successive registers. The :U command uses the format AT:Unn, xxxx, yyyy, zzz, … <CR> to load multiple registers.

**+CGI=n** – Country Configuration

- $0 =$ Japan
- 9 = Australia
- A = Austria
- F = Belgium
- $16 = Brazil$
- $1B = Bulgaria$
- $20 =$ Canada
- $26$  = China
- 27 = Columbia

61 = South Korea 69 = Luxembourg 6C = Malaysia 73 = Mexico 7B = Netherlands 7E = New Zealand 82 = Norway 87 = Paraguay 89 = Philippines 8A = Poland 8B = Portugal 92 = Singapore 9F = South Africa  $A0 =$ Spain A5 = Sweden A6 = Switzerland B4 = United Kingdom B5 = United States\* B8 = Russia FE = Taiwan **+GCI?** – Report Country Configuration

2E = Czech Republic 31 = Denmark 35 = Ecuador  $3C =$ Finland 3D = France 42 = Germany  $46$  = Greece 50 = Hong Kong  $51$  = Hungary 53 = India 57 = Ireland 58 = Israel  $59$  = Italy

**+MS** – Select Modulation

AT+MS sets the modulation and data rates to be supported by the modem. The command format is: AT+MS=a,b,c,d,e,f<CR>

- **a** modulation type
	- V21 V.21 (300 bps) V22 – V.22 (1200 bps) V.22B – B.22bis (1200 or 2400 bps) V32 – V.32 (4800 to 9600 bps) V32B – V.32bis (4800 to 14,400 bps) V34 – V.34 (16,800 to 33,600 bps) V90 – V.90 (to 56,000 bps)
- **b** Automode Detection
	- 0 Automatic Negotiation Disabled
	- 1 Automatic Negotiation Enabled
- **c** Min receive data rate (300-56000 bps)
- **d** Max receive data rate (300-56000 bps)
- **e** Min transmit data rate (300-56000 bps)
- **f** Max transmit data rate (300-56000 bps)

#### **+VCID=n** – Caller ID Enabled

- n=0 No Caller ID\*
- n=1 Formatted Caller ID Data presented
- n=2 Raw Caller ID Data presented

#### **+VCDT=n** – Caller ID Type

- n=0 On only after first ring
- n=1 CID Always On
- n=2 UK CID Format
- n=3 Japanese CID Format

## 3.4. **S-Register Summary**

S0 **Answer on** *n***th Ring:** S0 sets the modem to automatically answer on the nth ring. Setting S0 to 0 disables automatic answer.

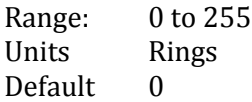

S1 **Ring Count:** S1 is a read-only register showing the number of rings detected. If no ring is detected within 8 seconds, S1 is reset.

Range: 0 to 255 Units Rings Default 0

S2 **Escape Character:** S2 sets the ASCII escape character. Values of 0-127 select valid characters; values from 128 to 255 disable the escape sequence.

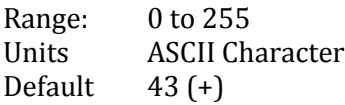

S3 **Line Termination Character:** S3 determines the ASCII Character which will terminate commands and modem responses.

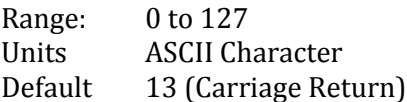

S4 **Line Feed Character:** S4 sets the ASCII Character to act as a line feed character in modem responses.

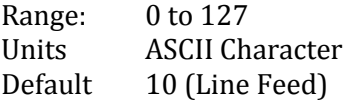

S5 **Backspace Character:** S5 defines the ASCII character used as a backspace to edit the command line.

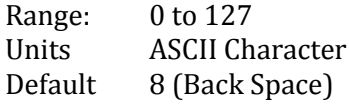

S6 **Dial Tone Wait Time:** S6 determines how long the modem waits for dial tone before dialing. The Dial Tone Wait Time cannot be set to less than two seconds.

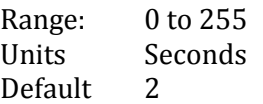

S7 **Wait for Carrier After Dialing:** S7 Determines how long the modem waits for a valid carrier signal after dialing.

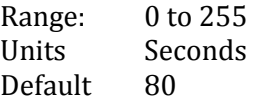

S8 **Comma Pause Time:** S8 defines the duration of the pause initiated by a comma in the dialing string. The pause is generally used when waiting for a second dial tone.

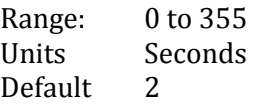

S9 **Carrier Detect Response Time:** S9 establishes the length of time the remote modem's carrier must be present to be recognized as valid.

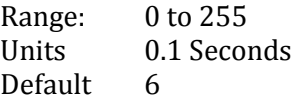

S10 **Carrier Off Disconnect Delay:** S10 selects how long carrier must be lost before the modem disconnects. If S10 is smaller than S9 or S10 is set to 255, the modem will not disconnect on any loss of carrier.

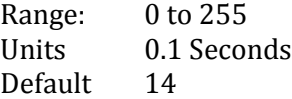

S12**Escape Code Guard Timer:** S12 sets the escape sequence guard timer. If characters are received before or after the escape sequence, within the guard timer, the modem aborts the escape and remains in data mode.

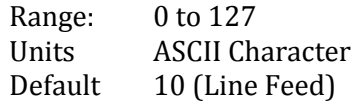

S14**Wait for Dial Tone Delay:** S14 determines how long the modem will wait for dial tone when the W dial modifier is used.

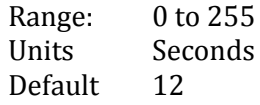

S24**Sleep Inactivity Timer:** S24 sets the length of inactivity before the modem enters sleep mode. Zero disables sleep mode.

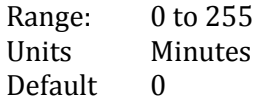

S30**Disconnect Inactivity Timer:** S30 sets how long the modem remains on line with no data flowing. Zero disables the timer.

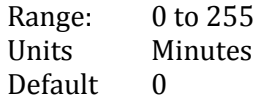

S38 **Hang Up Delay Timer:** S38 determines the maximum delay between receipt of ATH0 command and modem disconnect.

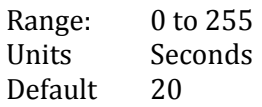

- S40**Test Data Pattern:** S40 sets the test pattern to be used by the AT&T4 and AT&T5 commands.
	- $0 =$  All Spaces  $(0)$
	- $1 = A$  Marks  $(1)$
	- 2 = Random Data
- S41**V.34 Symbol Rate:** S41 sets the V.34 test pattern symbol rate to be used by the AT&T4 and AT&T5 commands.
	- 0 = 2400 symbols/second 2400-21,600 bps
	- 1 = 2743 symbols/second 4800-26,400 bps
	- 2 = 2800 symbols/second 4800-26,400 bps
	- 3 = 3000 symbols/second 4800-28,800 bps
	- 4 = 3200 symbols/second 4800-31,200 bps
	- 5 = 3429 symbols/second 4800-33,600 bps\*
- S42**Blacklisting:** S42 controls the Blacklisting in the XE5690SM. Blacklisting regulates how frequently the modem can unsuccessfully dial a number. An attempt to dial beyond the limit will result in a receipt of the 'BLACKLISTED' result code.

 $S42 = 0$  Disabled S42 = 1Enabled

S43**Dial Attempts before Blacklisting:** S43 determines how many dial attempts will be allowed before Blacklisting blocks a call.

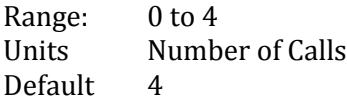

S44**Blacklisting Timer:** S44 sets the duration of the Blacklisting period.

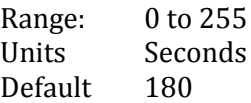

S50**Minimum Off-Hook Duration:** S50 determines the minimum length of time the modem will remain offhook. An attempt to drop the line before this timer expires will be ignored by the modem.

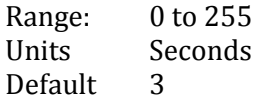

## 3.5. **AT Command Applications**

#### Pause

When placing a call from an office with a telephone connected to a PBX it may be necessary to dial an access code (usually the digit 9) to get an outside line. Inserting a comma in the telephone number commands the modem to pause for a specific length of time. The factory default pause time is 2 seconds.

Example : Dial 9, pause, dial number.

Enter : ATDT9, T1234567

Multiple commas may be used for a greater delay time.

Touch Tone and Pulse Dialing "T" and "P"

The modem can use DTMF (touch-tones) "T," or dial pulses "P" when dialing a telephone number. If the dial command does not specify which type to use, the modem defaults to the type last specified. The power-on default value is T.

Example : Pulse dial 9, pause, touch-tone dial number Enter : ATDP9, T1234567

Redial Last Number "A/"

Use A/, the repeat command, to redial the last telephone number dialed when a busy signal is received.

Return to Command State " ; "

The modem can be forced to reenter the command state after dialing (without hanging up) by ending the dial command with a semicolon. This is useful when using the modem as an auto dialer.

Example : Touch-tone dial 9, pause, dial number, return for command. Enter : ATDT9,1234567

Automatic Answering

The S0 register controls the number of rings that must occur before the modem answers a call. The register may range in value from 0-255.

S0=0 DO NOT ANSWER TELEPHONE  $SO=1-254$  ANSWER ON RING 1 TO RING 254 S0=255 ANSWER ON RING 255 \*When S0 is set to 0, the modem will not auto-answer.

Dial a Number "D"

The Dial command takes the form Dn, where "n" is a string of characters. In the simplest form, "n" will be only the digits of the phone number to be dialed.

Example : Dial number. Enter : ATD5554567

In response to this command, the modem dials the telephone number "555-4567" and then waits for carrier from a distant modem. If no carrier is detected within a given time (the default time is 30 seconds), the modem automatically releases the line and sends a NO CARRIER result code.

If carrier is detected, the modem gives a CONNECT result code and goes on-line, permitting communication with the distant modem.

The Dial Command may also be issued without a telephone number. ATD causes the modem to pick up the telephone line without dialing a number.

## 3.6. **Factory Settings & Default States**

Diamond Traffic Products pre-initializes all modems with the following command sequence:

#### *57.6k Baud Model:*

AT&FE0M1Q0V0X1\N5\Q0&C1&D2S0=2 AT\T9+GCI=B5 (COUNTRY CODE =US)

This sets the entire correct modem configuration into non-volatile memory so that it works on power up. This can also be sent through the Centurion Software in the modem setup initialization lines or through any terminal program manually.

These settings can be summarized as follows:

- &F Restore factory defaults (see below).
- E0 Do not echo commands
- M1 Speaker on until carrier received
- Q0 Turn On Result Codes
- V0 Short form (number) responses
- X1 Use results codes 0-5 & 10 (Extended Result Codes)
- \N5 Error control V.42 or MNP required
- $\bullet$  \Q0 No flow control enabled
- &C1 Make carrier signal match actual state.
- &D2 Hangup modem on DTR transition.
- S0=2 Answer phone after two rings.